## **البحث عن المزيد من المعلومات والموارد**

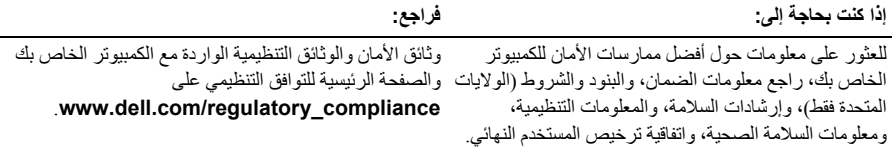

يُحظر تمامًا إعادة إنتاج هذه المواد بأية طريقة كانت دون الحصول على إذن كتابي من شركة .Dell Inc.

قد يتم استخدام علامات تجارية وأسماء تجارية أخرى في هذا المستند للإشارة إلى إما الكيانات المالكة لهذه العلامات والأسماء أو إلى منتجاتها. تنفي شركة .Dell Inc أي سعي من جانبها لامتلاك علامات تجارية أو أسماء تجارية بخلاف تلك الخاصة بها.

**المعلومات الواردة في هذا المستند عرضة للتغيير بدون إشعار. © 2009 .Inc Dell. آافة الحقوق محفوظة. طُبع في أيرلندا.**

العلامات التجارية المستخدمة في هذا النص: *Dell* و شعار *DELL* و*Latitude Dell* هي علامات تجارية لشرآة .Inc Dell؛ و*Intel* هي علامة تجارية مسجلة و*Core* علامة تجارية لشرآة Corporation Intel في الولايات المتحدة. ودول أخرى؛ وMicrosoft و Windows وWindows هي إما علامات تجارية أو علامات تجارية مسجلة لشركة Microsoft Corporation في الولايات المتحدة و/أو دول أخرى.

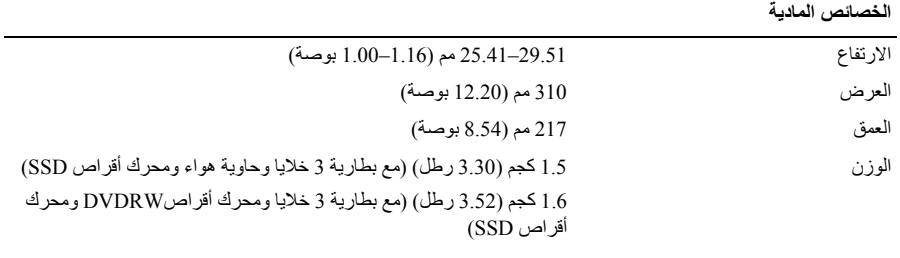

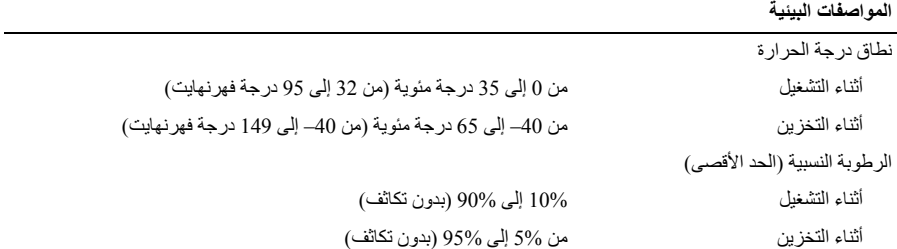

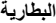

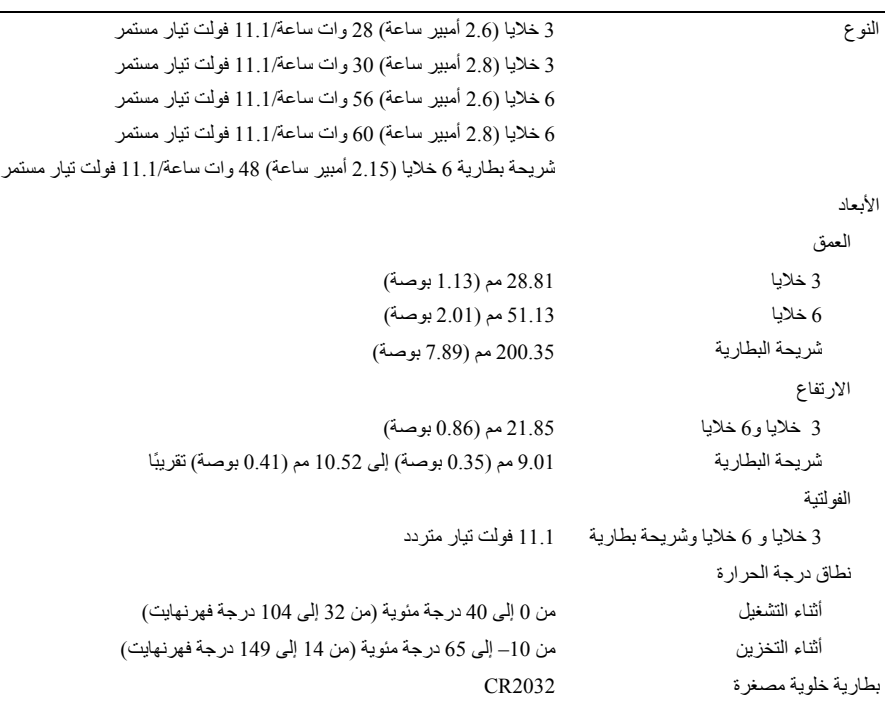

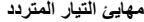

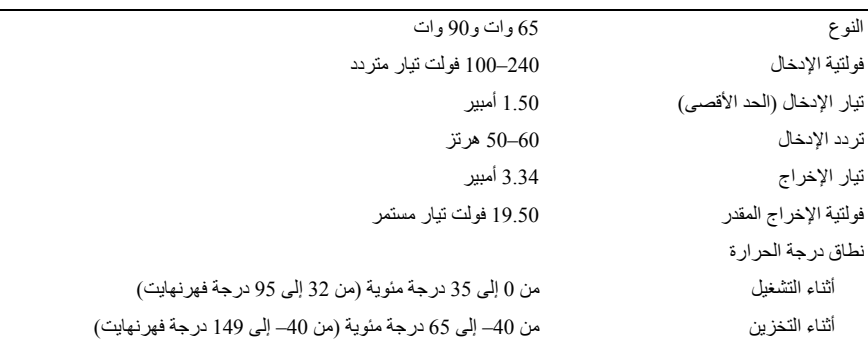

## **المواصفات**

**ملاحظة:** قد تختلف العروض حسب المنطقة. المواصفات التالية هي فقط التي يلزم القانون بأن يتم شحنها مع الكمبيوتر. لمزيد من المعلومات حول تهيئة جهاز الكمبيوتر الخاص بك، انقر فوق **Start**) ابدأ)I **Support and Help**) التعليمات والدعم) وحدد الخيار الذي يتيح لك عرض معلومات حول الكمبيوتر.

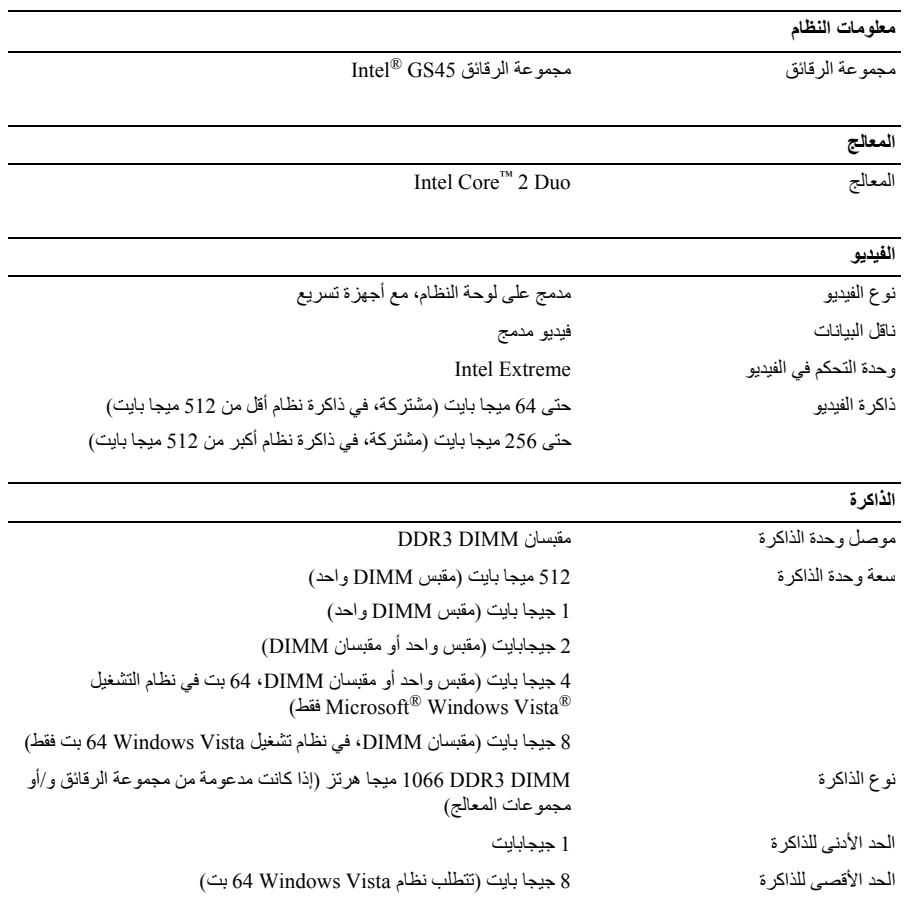

**1** قم بتوصيل مهايئ التيار المتردد بموصل مهايئ التيار المتردد الموجود بالكمبيوتر وبمأخذ التيار الكهربي.

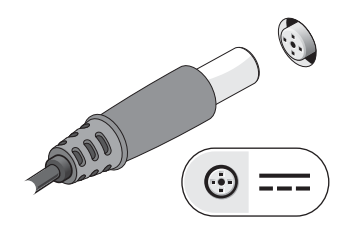

**3** قم بتوصيل أجهزة USB، مثل الماوس أو لوحة المفاتيح (اختياري).

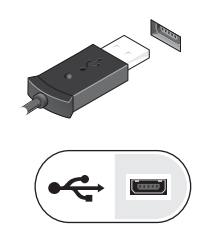

**2** قم بتوصيل آابل الشبكة (اختياري).

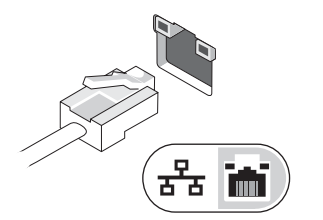

**4** قم بتوصيل الأجهزة التي تعمل عبر منفذ 1394 IEEE، مثل مشغل أقراص DVD) اختياري).

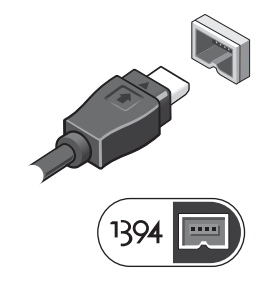

**5** قم بفتح شاشة الكمبيوتر واضغط على زر الطاقة لتشغيل الكمبيوتر.

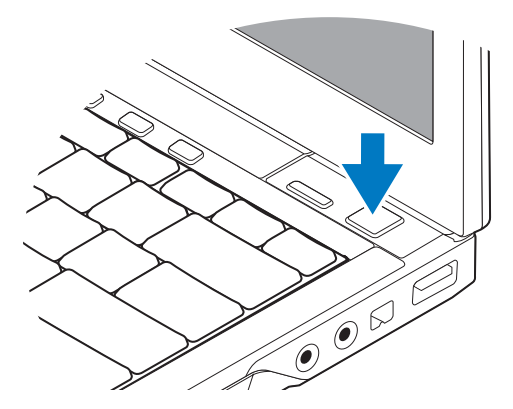

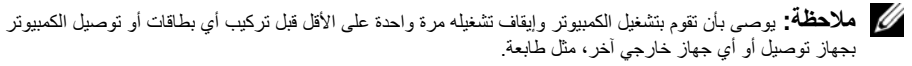

 محرك القرص الصلب 2 فتحة البطاقة الذآية فتحات التبريد 4 موصل USB/eSATA موصل الفيديو 6 فتحة آابل الأمان موصل محول التيار المتردد 8 مصباح الطاقة/مصباح البطارية البطارية 10 موصل الشبكة

**الإعداد السريع تحذير: قبل الشروع في أي إجراء من الإجراءات الموضحة في هذا القسم، قم بقراءة إرشادات الأمان الواردة مع الكمبيوتر الخاص بك. للحصول على معلومات إضافية حول أفضل الممارسات، انظر compliance\_regulatory/com.dell.www. تحذير: يصلح محول التيار المتردد للعمل مع مآخذ التيار الكهربي في مختلف أنحاء العالم. ومع ذلك، فموصلات الطاقة** وشرائح الطاقةّ تختلف من بلد لآخر. لذلك، فاستخدام كابلٌ غير متوافقٌ أو توصيل الكابل بشريحةٌ طاقة أو مأخذ تيار كهربى **بصورة غير ملائمة قد يؤدي إلى اندلاع حريق أو تلف الأجهزة.**

 $\bigwedge$ تنبيه: عندما تقوم بفصل كابل محول التيار المتردد من الكمبيوتر ، أمسك الموصل، وليس الكابل نفسه، ثم اسحب بإحكام ولكن برفِّق لتفادى إتلاف الكابل. عندما تقوّم بلف كابل محول التيار المتردد، تأكد من أنك تتبع اتجاه الموصل على محول التيار المتردد **لتفادي إتلاف الكابل.**

**ملاحظة:** قد لا ترد بعض الأجهزة إذا لم تقم بطلبها.

- 1 الكاميرا (اختيارية) 2 الشاشة
- 3 مصابيح حالة لوحة المفاتيح 4 لوحة المفاتيح
	- -
		-
		-
- 13 فتحة بطاقة ExpressCard 14 قارئ البصمات (اختياري)
	- 15 قارئ البطاقة الذآية بدون أطراف تلامس (اختياري) 16 عصا التوجيه
		- 17 فتحة البطاقة الرقمية الآمنة (SD (SecureDigital 18 لوحة اللمس
	- 19 أزرار عصا التوجيه (3)/أزرار لوحة اللمس (2) 20 مصابيح حالة الجهاز
		- 21 مستشعر الضوء المحيط والميكروفون
- 
- 
- (اختياري) TMON Latitude ™ 5 مفاتيح التحكم في الوسائط 6 زر Dell
	- 7 زر الطاقة 8 موصل USB
- 9 موصل 1394 IEEE 10 المفتاح اللاسلكي وزر محدد موقع الشبكة Dell Wi-Fi Catcher™
	- 11 موصلات الصوت (2) 12 محرك أقراص DVD/CD
		- - -
			-

## **المنظر الخلفي**

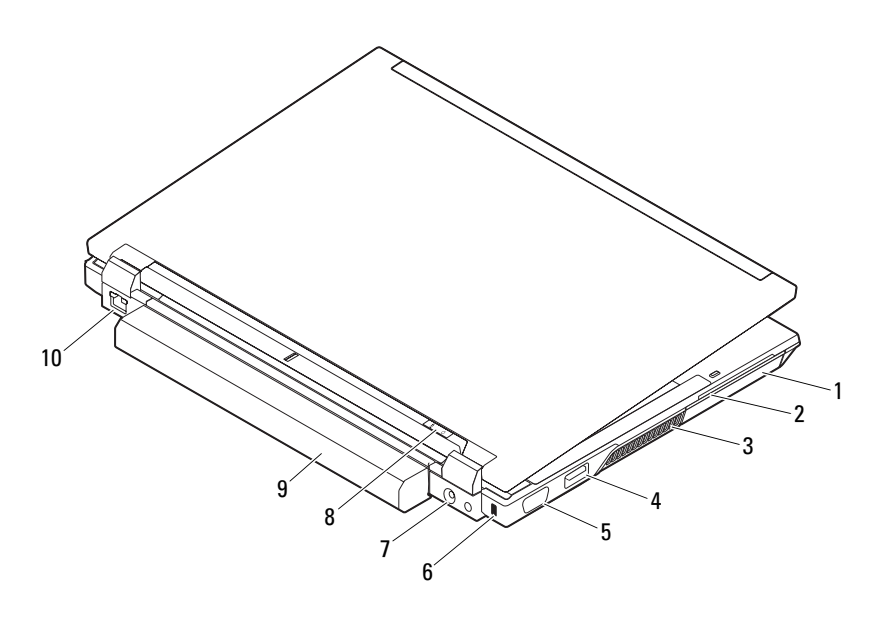

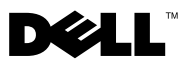

**حول التحذيرات تحذير: تشير آلمة "تحذير" إلى احتمال حدوث ضرر بالممتلكات أو تعرض الأشخاص للإصابة أو الموت.**

## **Dell™ Latitude™ E4300 ورقة المواصفات الفنية الخاصة بمعلومات الإعداد والميزات**

**المنظر الأمامي**

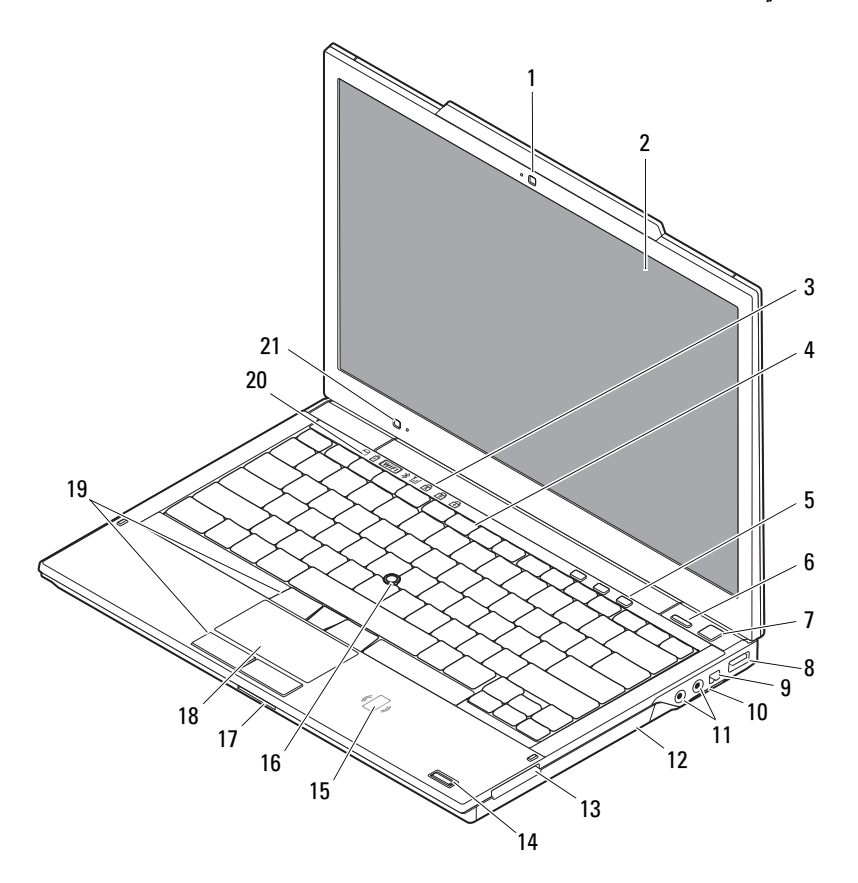

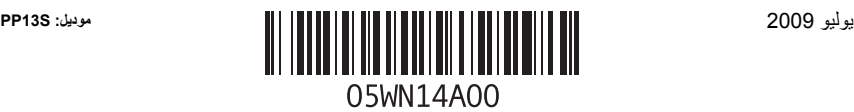